## **Travaux pratiques installation de Logiciels**

- -1- Lancer dans un terminal "apt-get update " doit on être administrateur pour cela ?
- -2- Mettre à jour le cache des paquets de votre distribution : quelle commande utiliser vous ?
- -3- Entrez la commande "apt-get upgrade" que fait cette commande ?
- -4- Installer le logiciel "Shutter" en mode ligne de commande avec apt-get install
- -5- Vérifier s'il fonctionne : logiciel de copie d'écran
- -6- Désinstaller "Shutter" avec le logiciel graphique Synaptic

From: <https://chanterie37.fr/fablab37110/> - **Castel'Lab le Fablab MJC de Château-Renault**

Permanent link: **[https://chanterie37.fr/fablab37110/doku.php?id=start:parcours\\_linux:tp\\_installation](https://chanterie37.fr/fablab37110/doku.php?id=start:parcours_linux:tp_installation)**

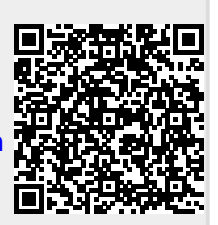

Last update: **2023/01/27 16:08**